## Cách khắc phục lỗi Tivi bị ngược hình

- Bước 1 : Nếu Tivi đang chế độ Smart thì chuyển sang chế độ Tivi .
- Bước 2 : Bấm Menu rồi bấm 1147 màn hình sẽ hiện lên bảng factory menu

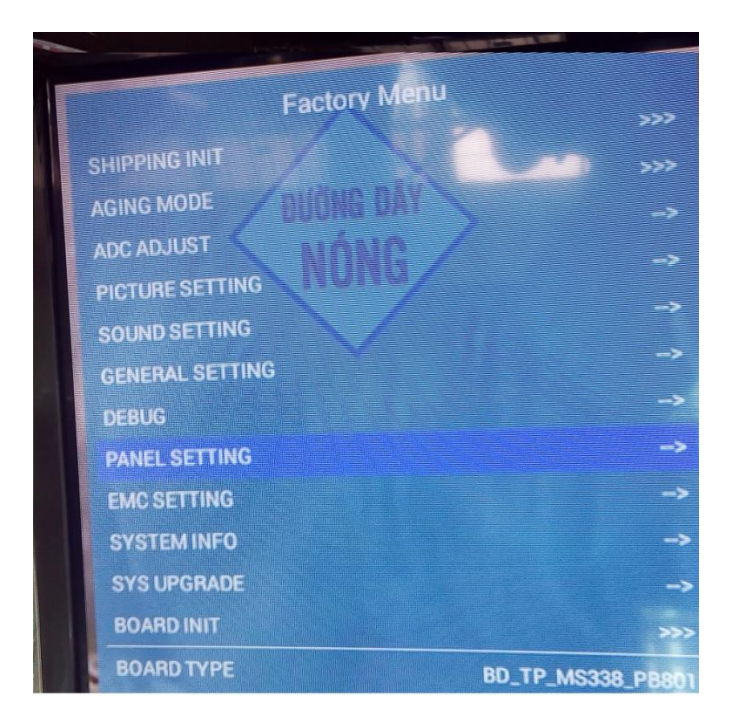

Bước 3 : Bấm vào dòng Panel setting

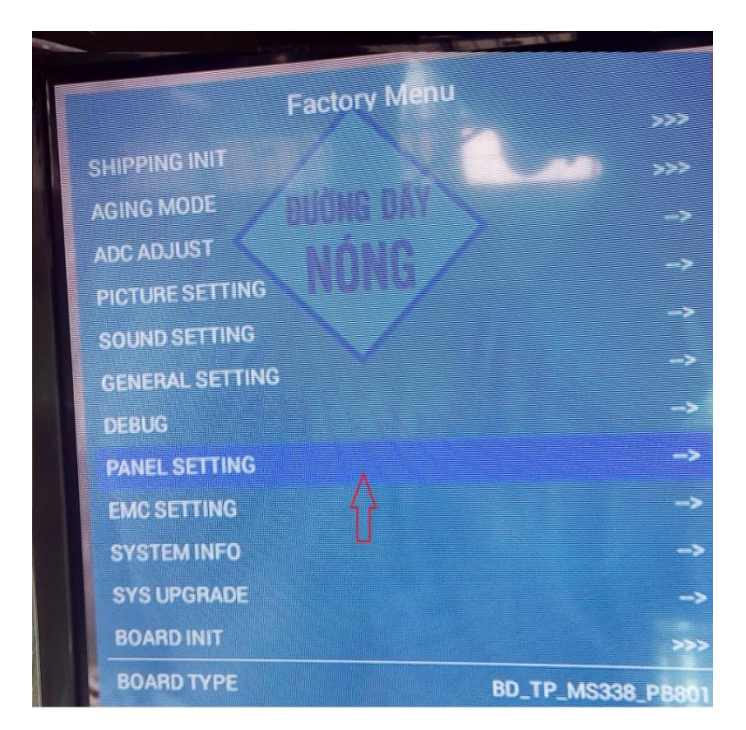

- Bước 4 : Bấm vào dòng Panel setting trên màn hình sẽ hiện lên bảng panel setting bấm vào dòng LVDS Mirror Mode chuyển sang chữ OFF.

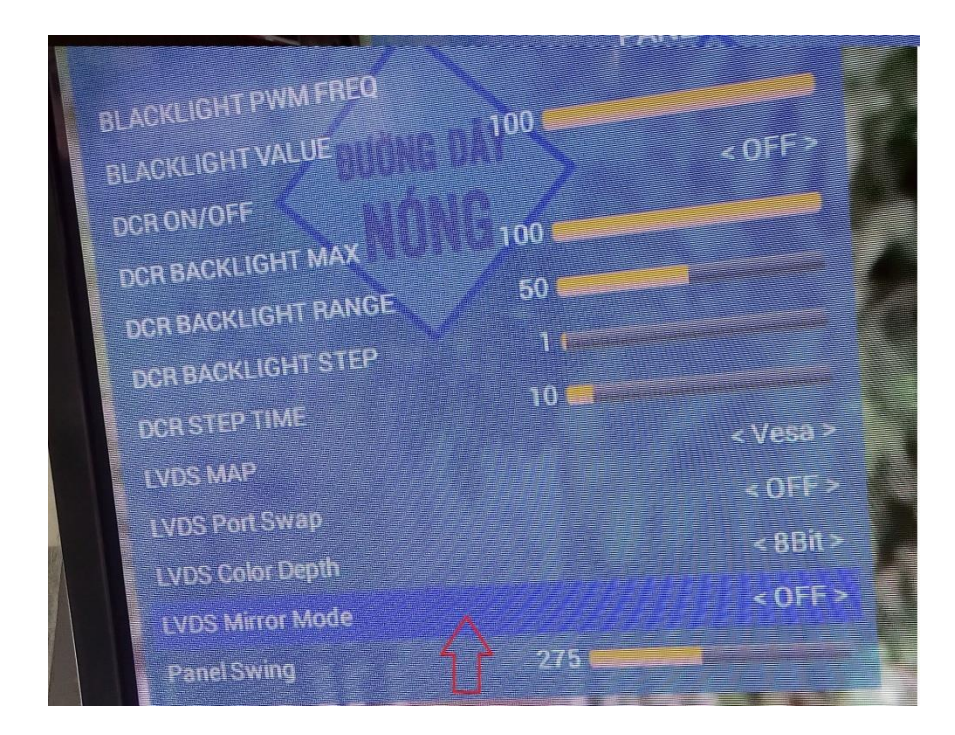

Bước 5: Bấm tắt máy rồi mở lại là máy chạy bình thường .